# OCTA KUALI PROPOSAL GUIDE FOR DEPARTMENT RESEARCH ADMINISTRATORS Instructions for creating a New Contract proposal for OCTA in Kuali Research

*Last Updated 03/20/23*

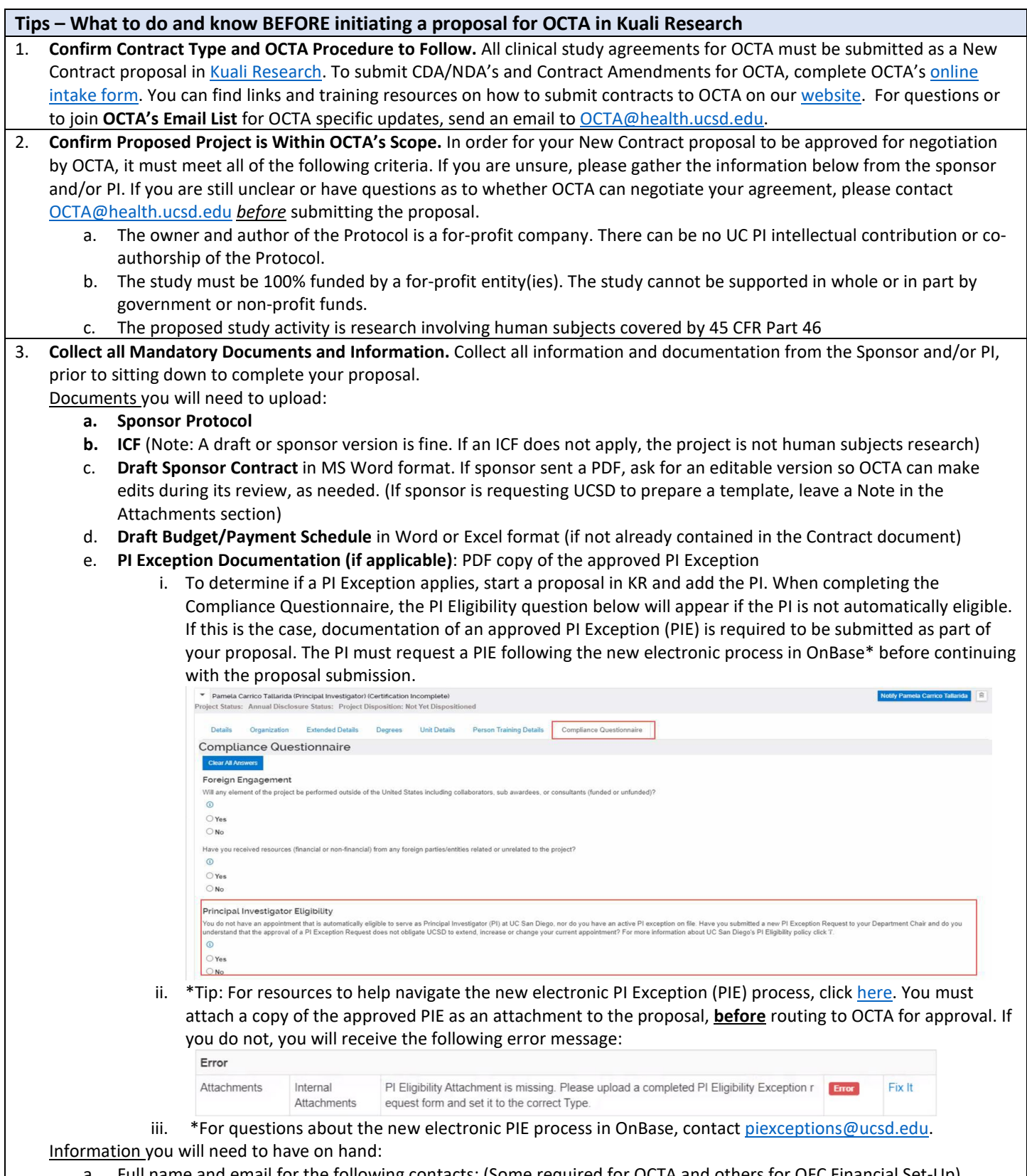

- a. Full name and email for the following contacts: (Some required for OCTA and others for OFC Financial Set-Up)
	- Main Department Study Contact(s) (please include a Rady Children's contact, if applicable)

Instructions for creating a New Contract proposal for OCTA in Kuali Research

#### *Last Updated 03/20/23*

- Budget Negotiator (For central budget services like OCAA just put "OCAA Budget Services")
- Dept/RSC Invoicing Contact(s) (\*required for OFC Financial Set-up)
- DBO/MSO (\*required for OFC Financial Set-up)

b. If you've submitted to the IRB, the IRB number. If you have not submitted to the IRB, details of when you intend to submit (you will need to later email OCTA with the IRB number, once you have one).

For questions, email [OCTA@health.ucsd.edu.](mailto:OCTA@health.ucsd.edu)

4. **Elect OCAA Budget Negotiation Services (Optional).** The PI (or a delegated member of the PI's study team or Lead Department) is responsible for negotiating the budget for a proposal. Industry initiated and funded studies handled through OCTA have the option of electing OCAA budget negotiation services. If you would like to request OCAA budget development and negotiation services, you select "yes" that an external sponsor is providing the protocol (which should always be the case for a contract submitted to OCTA) and then select "I request OCAA budget services" in response to the OCAA budget services question in the Kuali Research Compliance Questionnaire. For questions, contact OCAA@health.ucsd.edu.

5. **Complete Mandatory Conflict of Interest Disclosure**. Conflict of Interest disclosures must still be made directly to the COI Office through Kuali COI. For more information (including a link to Kuali COI) and to request training, please visit the [Kuali COI](https://blink.ucsd.edu/sponsor/coi/kualicoi.html)  [Blink Page.](https://blink.ucsd.edu/sponsor/coi/kualicoi.html) For questions, emai[l info-coi@ucsd.edu.](mailto:info-coi@ucsd.edu)

6. **Avoid Locking Yourself Out of Proposal.** Always click Close when exiting the proposal to avoid creating a lock on the proposal. To clear a lock: Log out and back into Kuali. Open the proposal in edit mode. Click Close. Visit the Kuali Research **[Blink Page](https://blink.ucsd.edu/research/preparing-proposals/kuali-research/index.html) for Help Desk support information.** 

Navigate t[o ucsd.kuali.co](https://ucsd.kuali.co/cor/main/#/apps/) and sign in with your AD credentials. If you are a new user, please [request access.](https://blink.ucsd.edu/research/preparing-proposals/kuali-research/access.html) Click **Research Home** – Click **Common Tasks** (Clipboard Icon with Checkmark) – Select **Create Proposal**

#### **A. Create Proposal** Screen

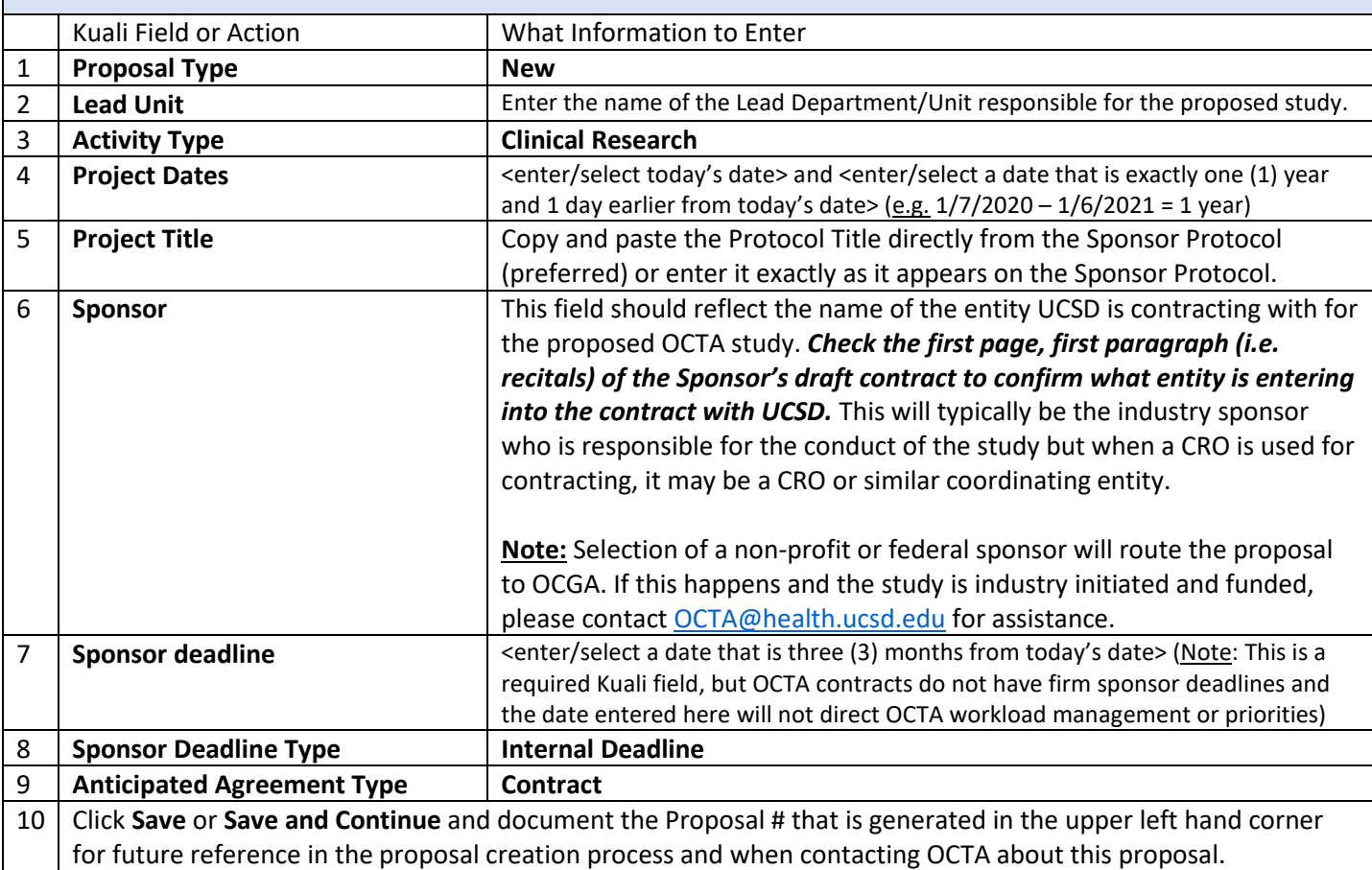

## OCTA KUALI PROPOSAL GUIDE FOR DEPARTMENT RESEARCH ADMINISTRATORS Instructions for creating a New Contract proposal for OCTA in Kuali Research *Last Updated 03/20/23*

**Note:** If you select an activity type other than "Clinical Research" or an Anticipated Agreement Type other than "Contract" or a "Sponsor" that is not a for-profit entity and click save, the system may trigger a notice to you and OCGA that your proposal request has been received by OCGA. To override this and ensure the proposal is routed to OCTA for approval, you must promptly correct your selections in line with this guide and click save.

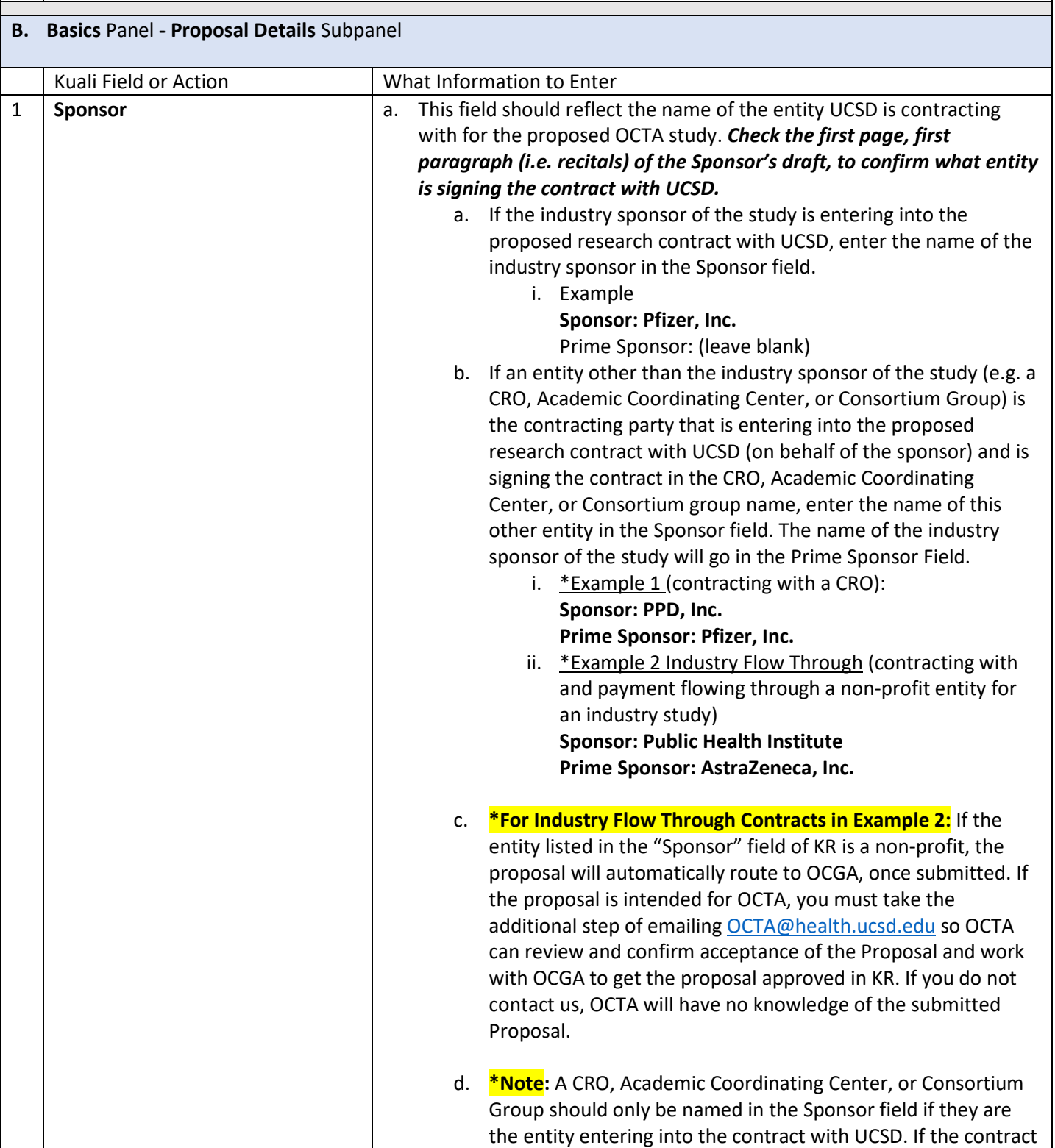

Instructions for creating a New Contract proposal for OCTA in Kuali Research

*Last Updated 03/20/23*

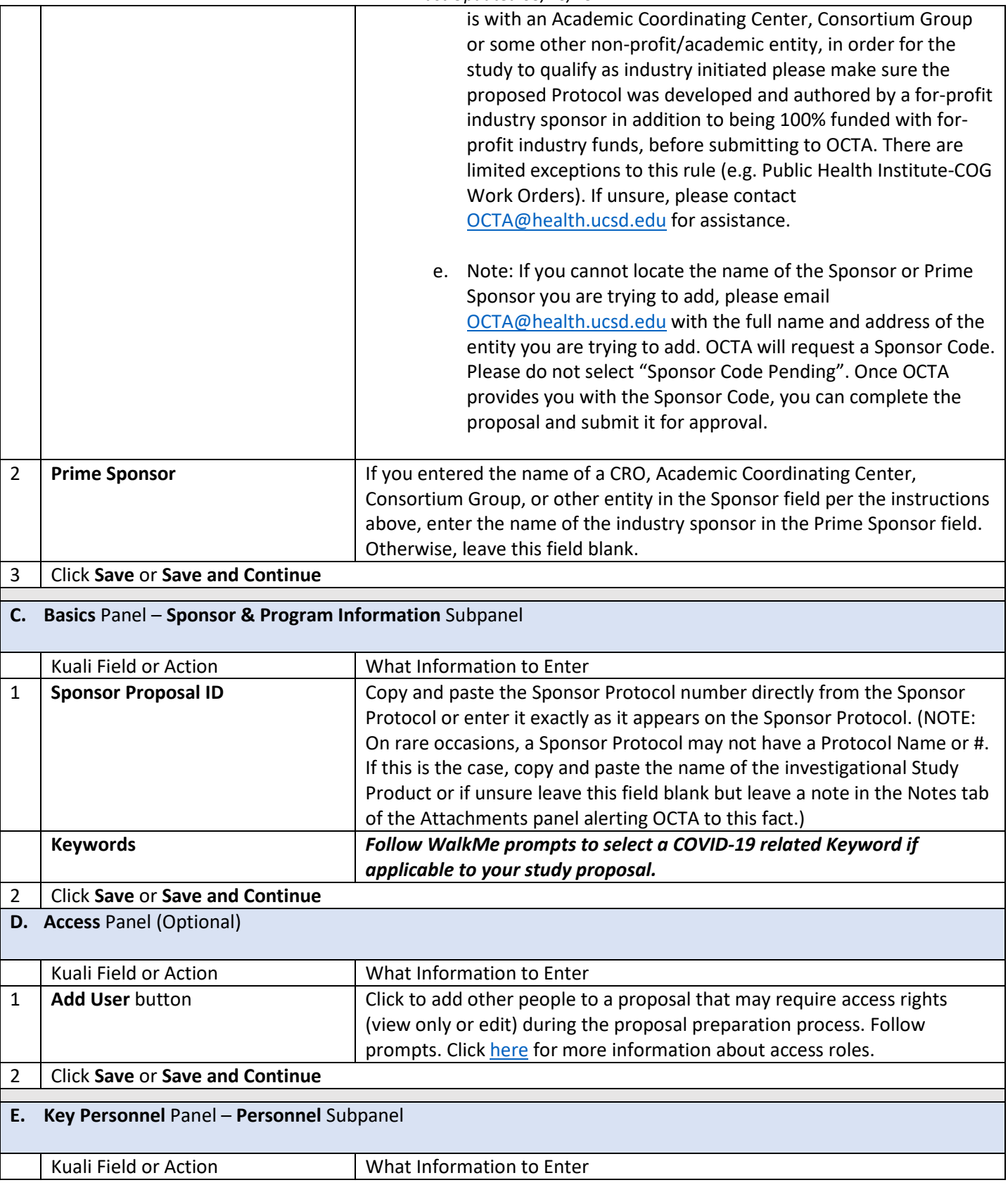

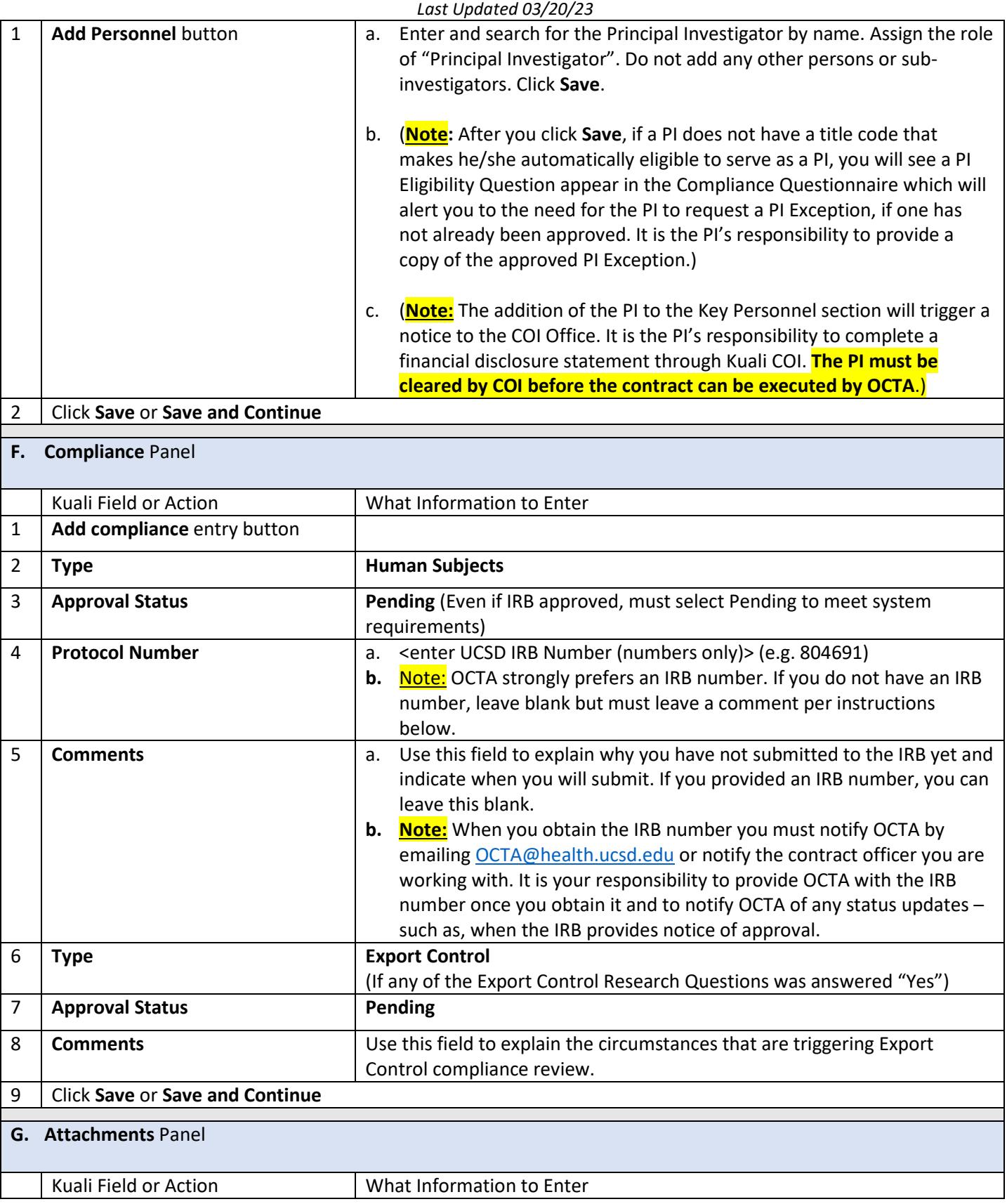

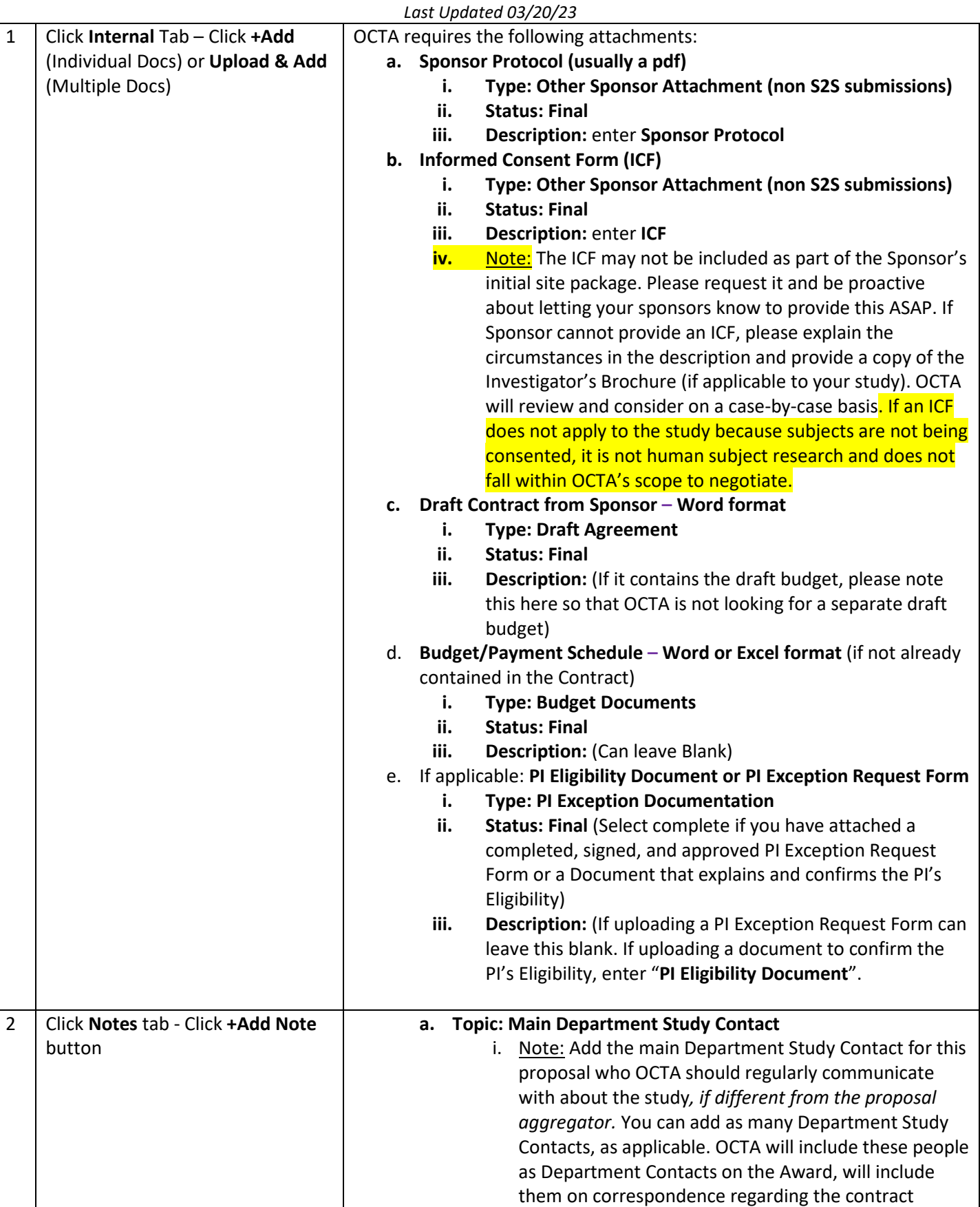

Instructions for creating a New Contract proposal for OCTA in Kuali Research

*Last Updated 03/20/23*

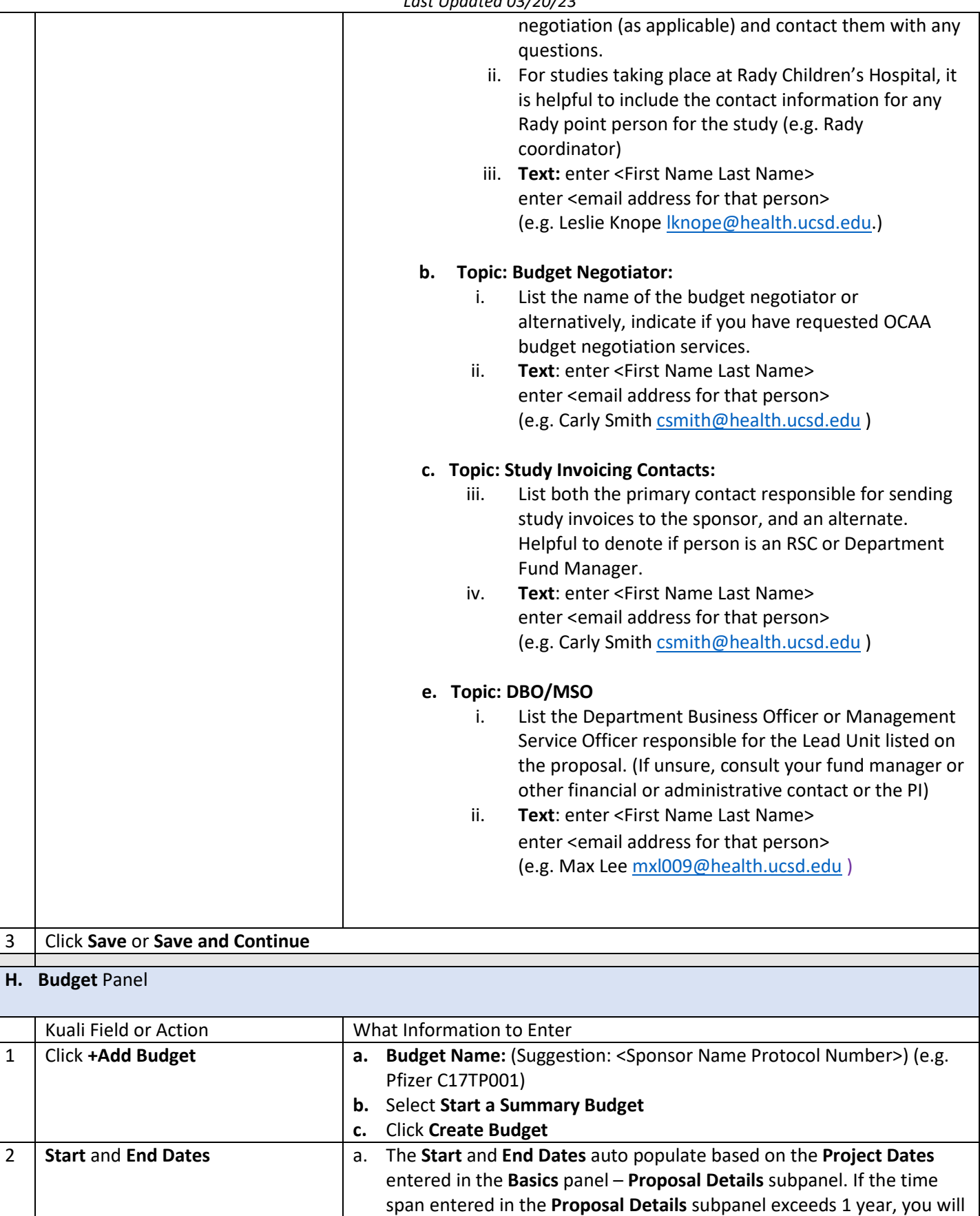

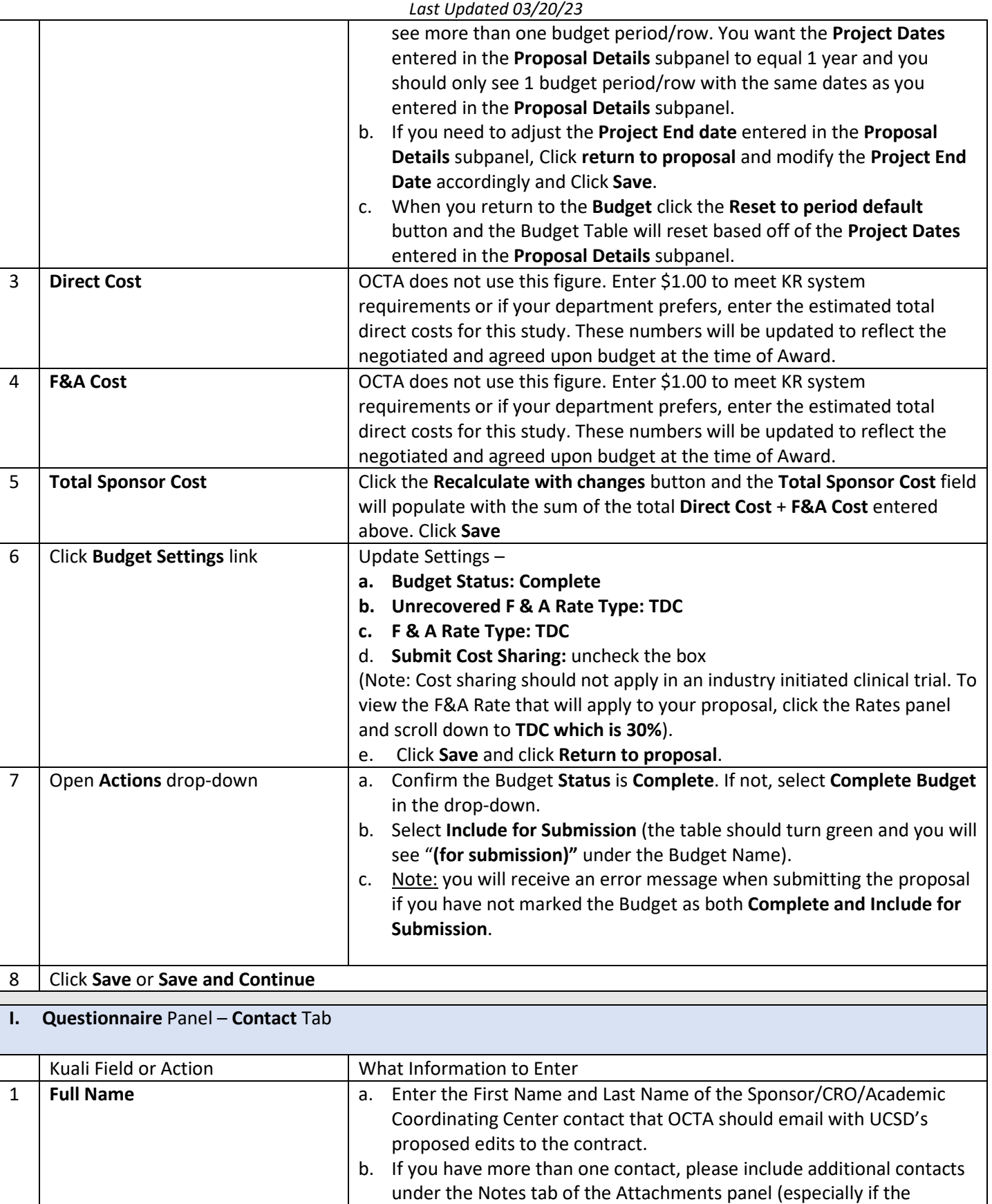

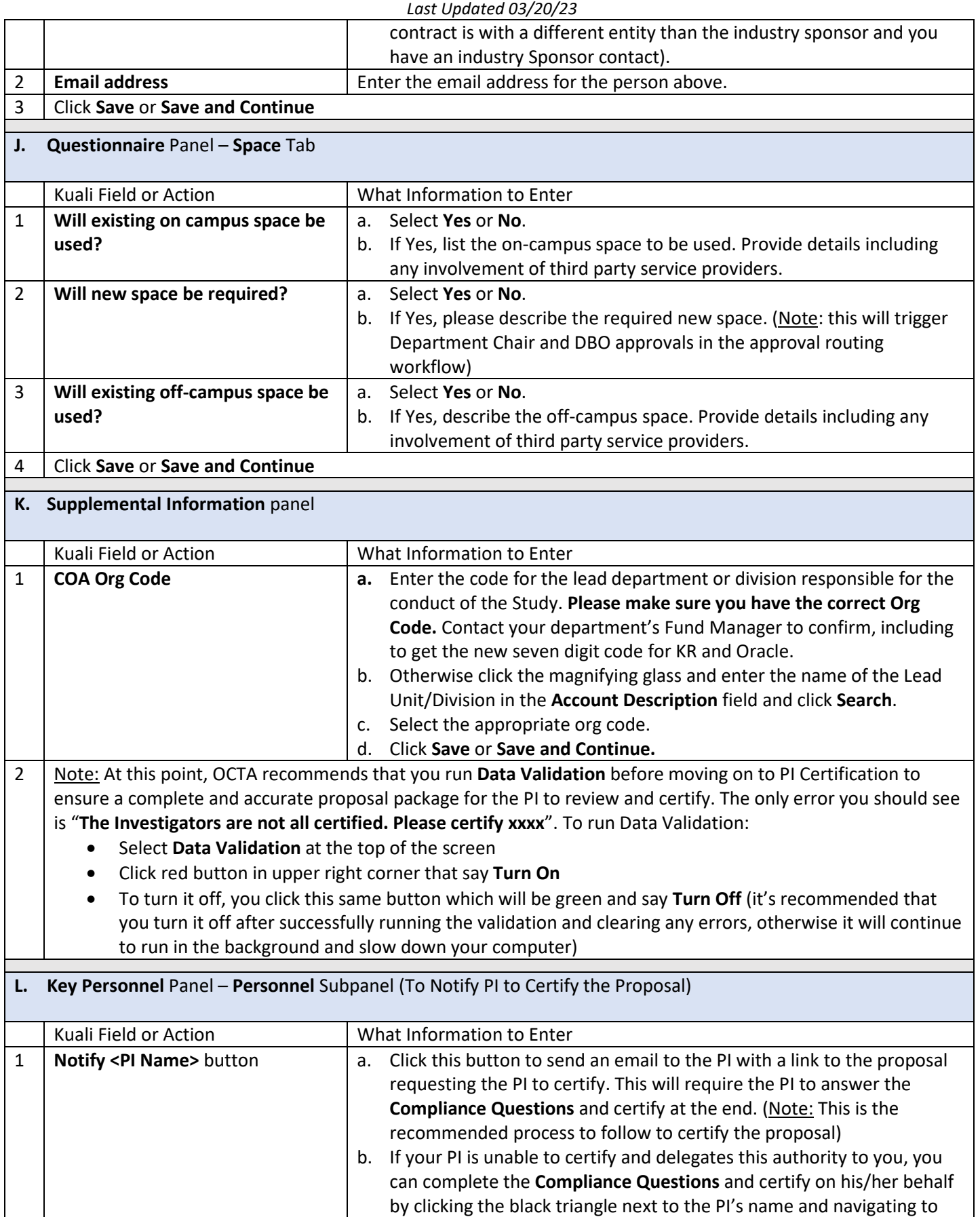

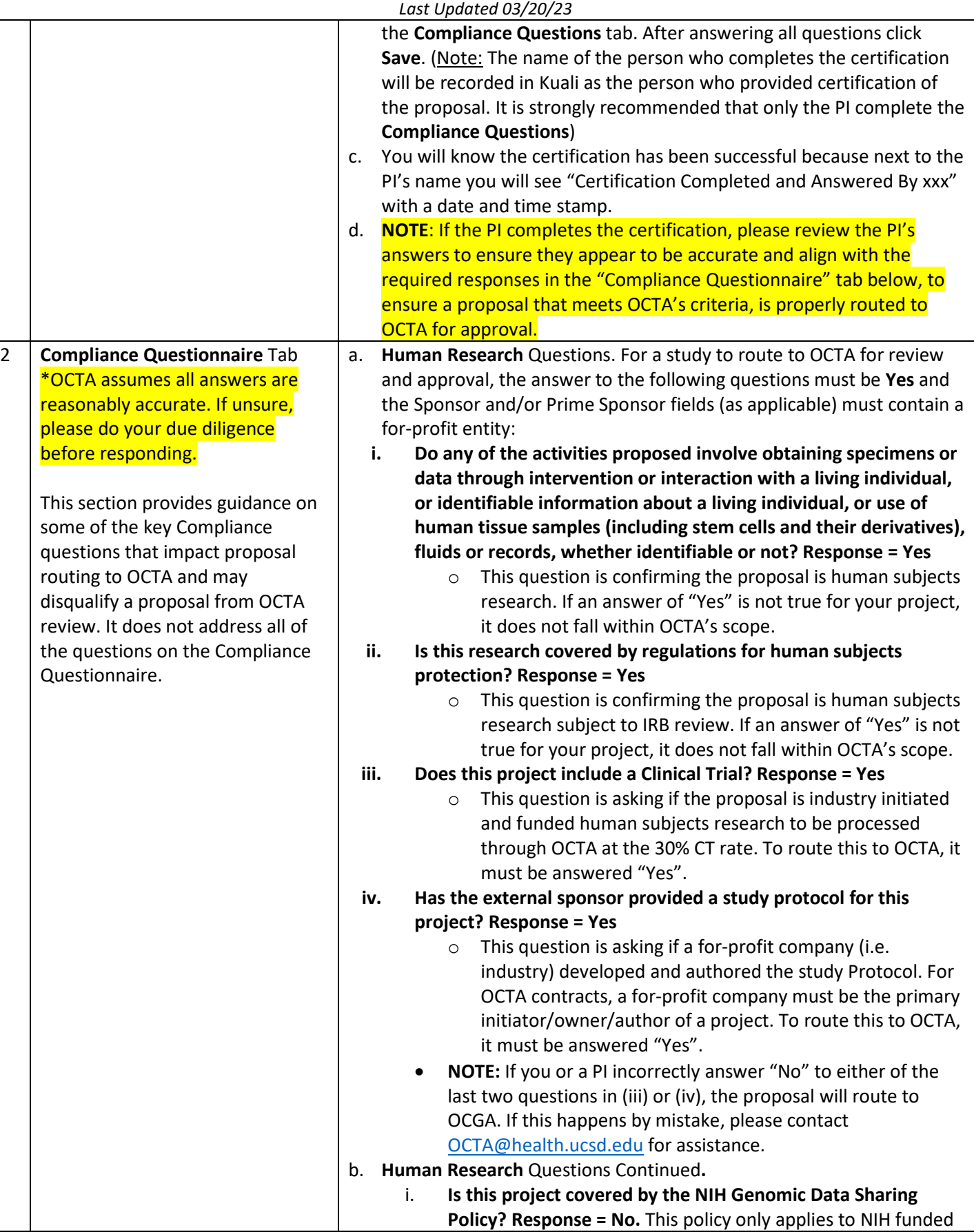

Instructions for creating a New Contract proposal for OCTA in Kuali Research

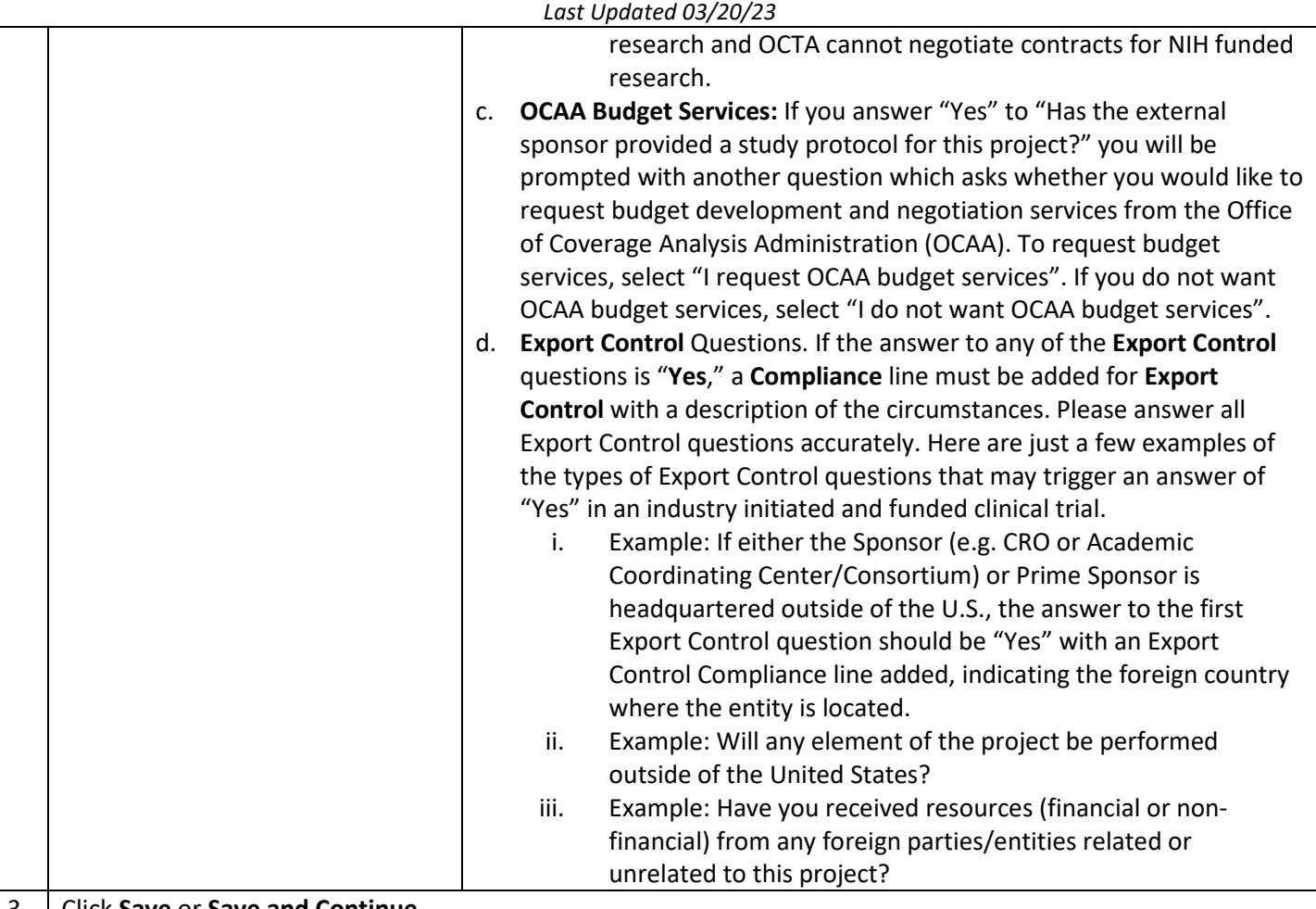

3 Click **Save** or **Save and Continue**

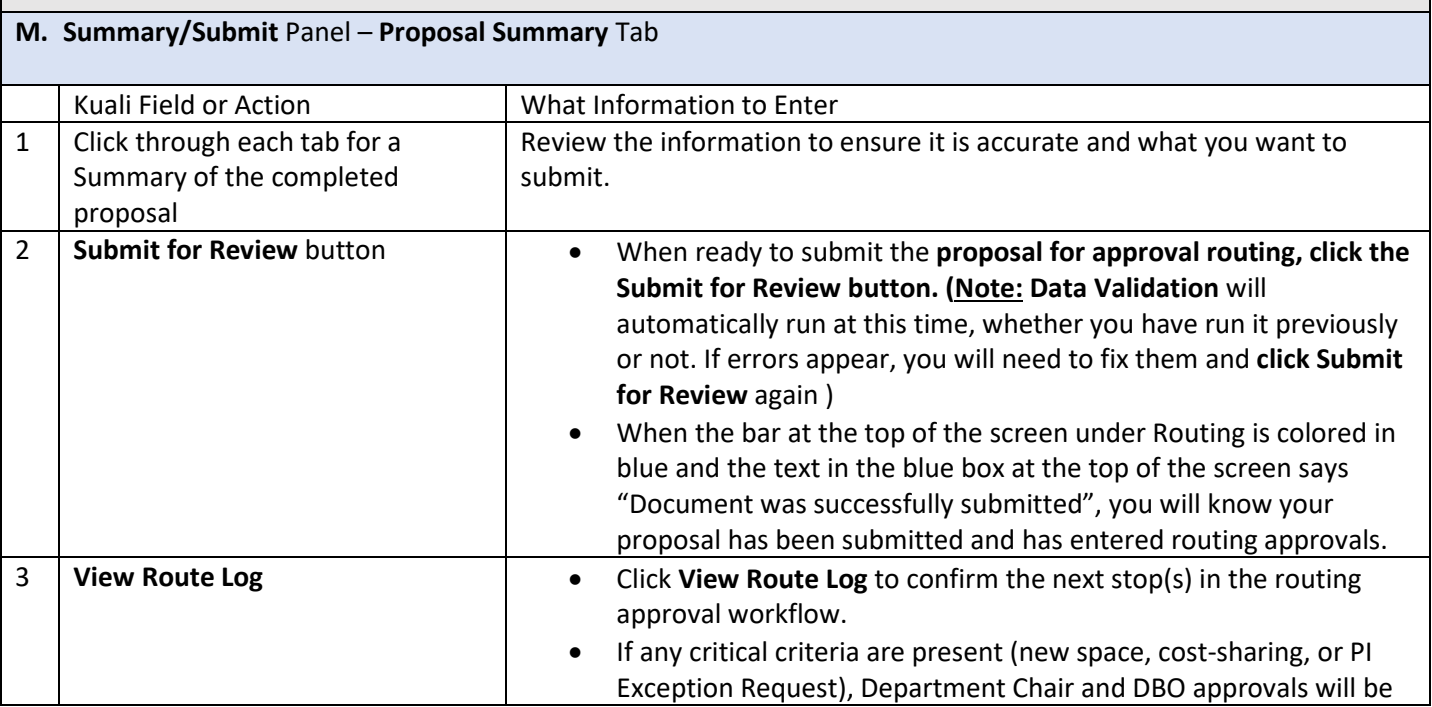

Instructions for creating a New Contract proposal for OCTA in Kuali Research

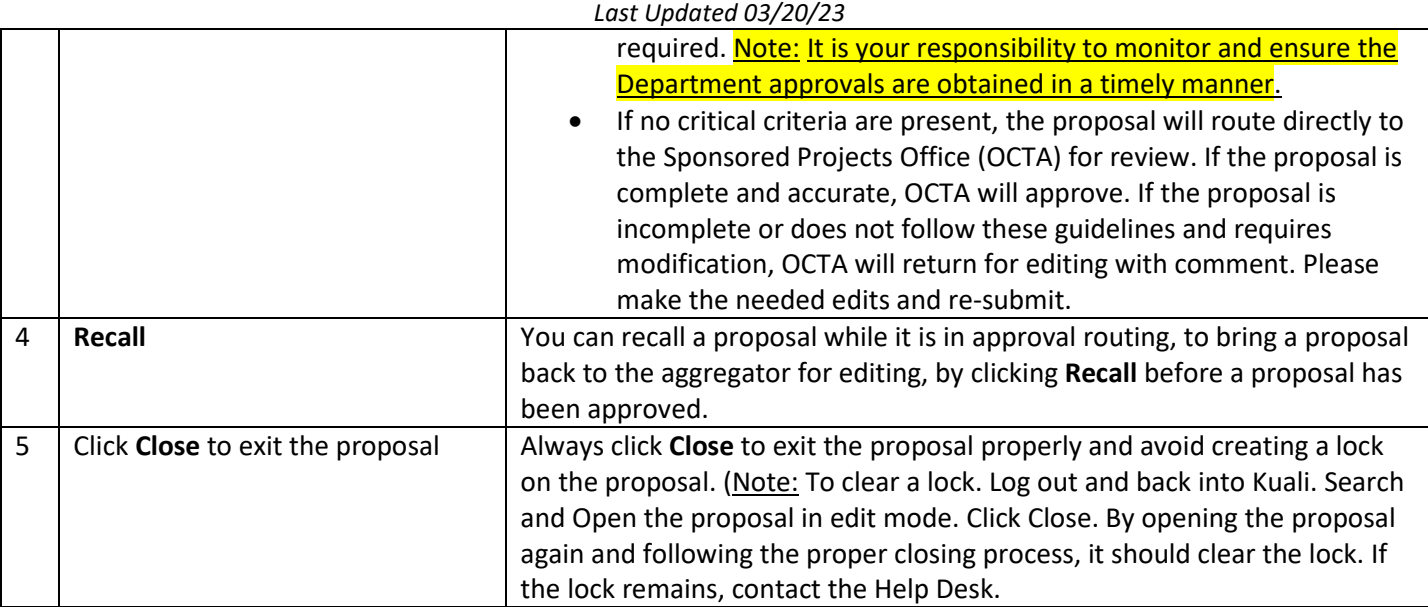

#### **Post- Proposal Submission Tips**

**1. Post-Approval Email Confirmation.** You should receive an email notification from Kuali upon OCTA approval of your proposal.

**2. Reference PD# on all Pre-Award Communications with OCTA.** Please save this email and reference the Proposal # (also known as Proposal Development or PD #) in all pre-award communications to OCTA regarding the Study.